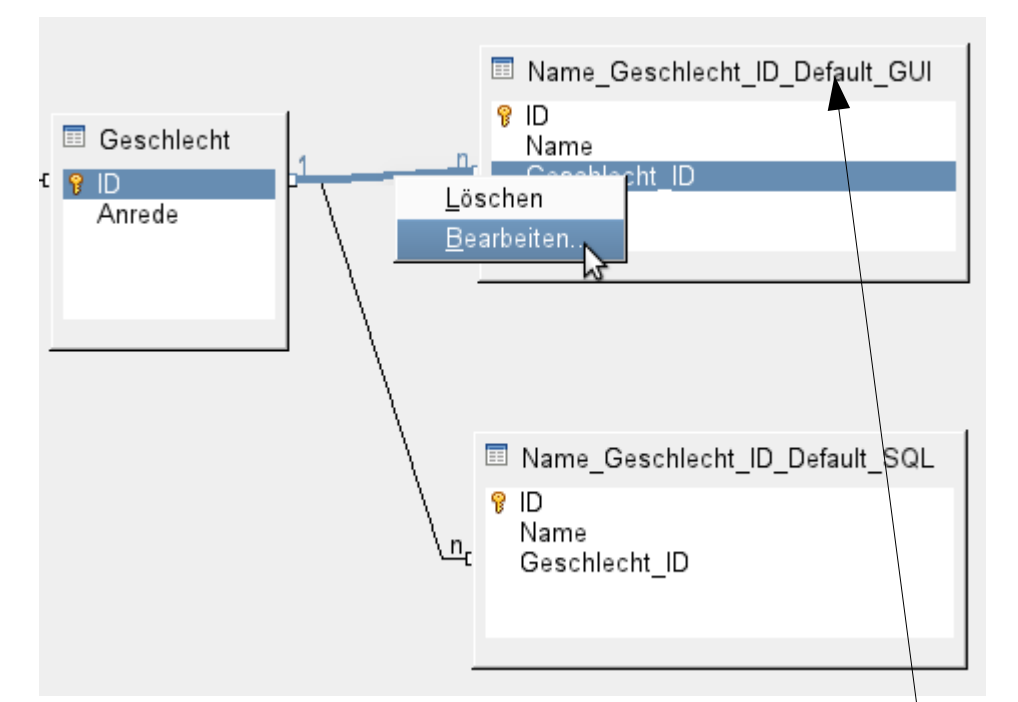

Open extras – relationship, link Geschlecht.ID to Name\_Geschlecht\_ID\_Default\_GUI. Mark the link and choose edit.

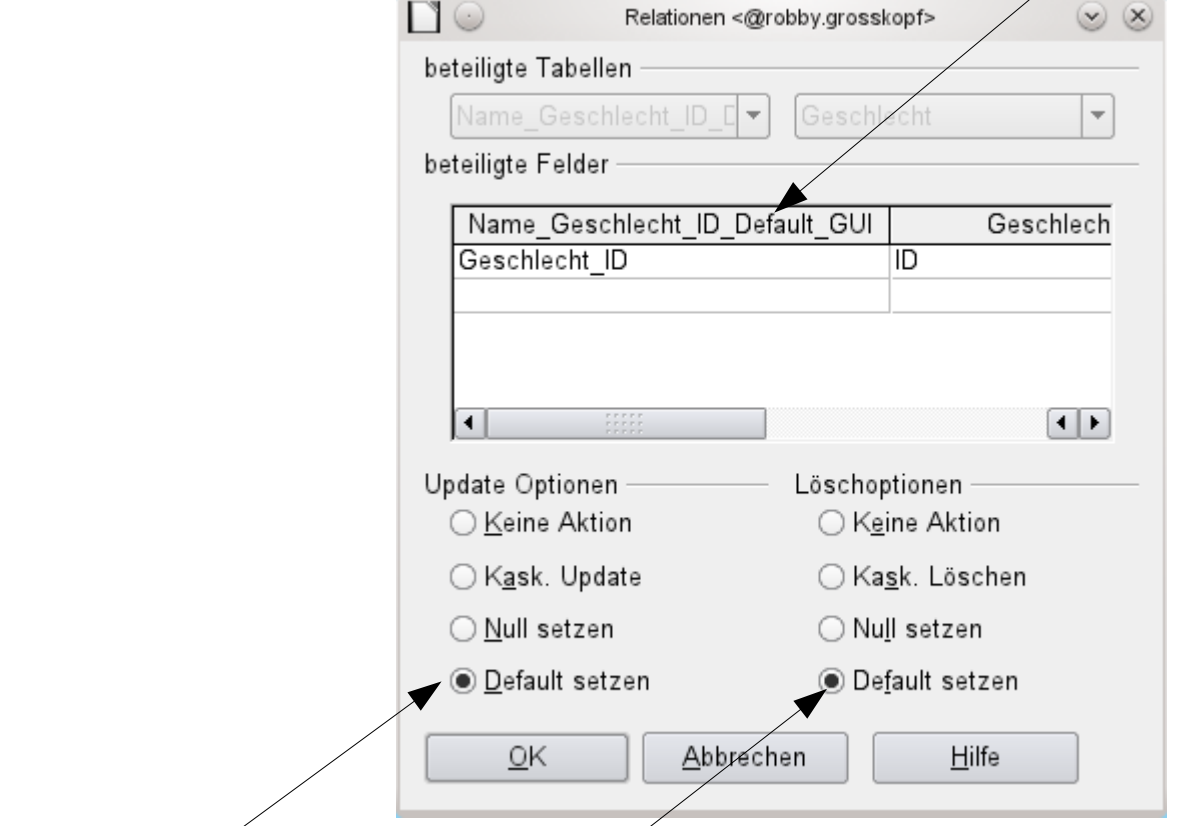

Set Update-Options to Default and Deleting-Options to Default. You get the message that no default-value exists.

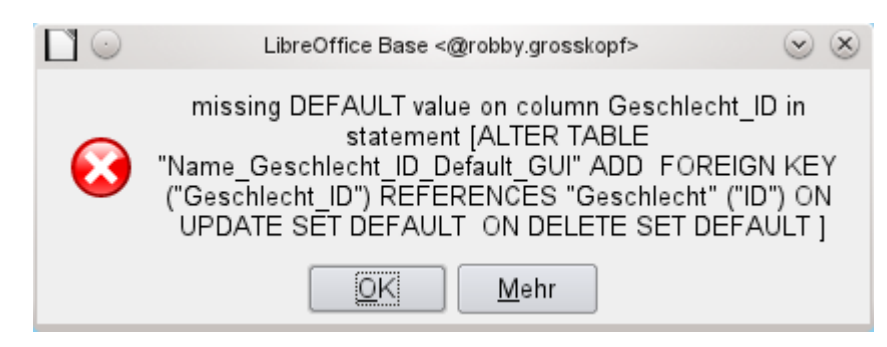

With Name\_Geschlecht\_ID\_Default\_SQL it works – but no default-value is shown in the GUI.